# Konfigurieren des Cisco Meeting Server Call Bridge-Datenbank-Clusters Ī

## Inhalt

**Einführung Voraussetzungen** Anforderungen Verwendete Komponenten Konfigurieren Teil 1: Zertifikaterstellung Teil 2. Konfiguration der Anrufbrücke Netzwerkdiagramm Überprüfen Fehlerbehebung Zugehörige Informationen

# Einführung

In diesem Dokument werden die Schritte zum Konfigurieren des DB-Clustering (DB) auf Cisco Meeting Server (CMS) oder Acano Call Bridges (CB) beschrieben.

## Voraussetzungen

## Anforderungen

Cisco empfiehlt, dass Sie über mindestens 3 CMS-Knoten verfügen, um einen ● funktionsfähigen DB-Cluster erstellen zu können.

Hinweis: Es wird empfohlen, eine ungerade Anzahl von DB-Cluster-Knoten zu verwenden, da dies für die Master-Auswahl und den aktiven Failover-Mechanismus wichtig ist. Ein weiterer Grund hierfür ist, dass der Master-DB-Knoten der Knoten ist, der Verbindungen zu den meisten DB-Knoten im Cluster aufweist. Es können maximal 5 Knoten in einem DB-Cluster vorhanden sein.

• Port 5432 auf Firewall geöffnet

Hinweis: Der DB-Cluster-Master überwacht Port 5432 auf Verbindungen von den Client-Knoten. Wenn also eine Firewall (FW) zwischen den Knoten vorhanden ist, stellen Sie sicher, dass dieser Port geöffnet wird.

### Verwendete Komponenten

Dieses Dokument ist nicht auf bestimmte Software- und Hardwareversionen beschränkt.

Die Informationen in diesem Dokument wurden von den Geräten in einer bestimmten Laborumgebung erstellt. Alle in diesem Dokument verwendeten Geräte haben mit einer leeren (Standard-)Konfiguration begonnen. Wenn Ihr Netzwerk in Betrieb ist, stellen Sie sicher, dass Sie die potenziellen Auswirkungen eines Befehls verstehen.

# Konfigurieren

Es gibt zwei Arten von Zertifikaten für das DB-Clustering:

1. Kunde: Das Clientzertifikat als Name sugest wird von den DB-Clients für die Verbindung mit dem DB-Server (Master) verwendet. Dieses Zertifikat muss die Zeichenfolge postgres in seinem Feld Common Name (CN) enthalten.

2. Server: Das Serverzertifikat als Name sugest wird vom DB-Server für die Verbindung mit der Postgres-DB verwendet.

## Teil 1: Zertifikaterstellung

1. Stellen Sie eine Verbindung mit einer Secure Shell (SSH) mit den Admin-Anmeldeinformationen für den Server-MMP her.

2. Zertifikatsanforderung (Certificate Signing Request, CSR) erstellen:

a) Für das Datenbankecluster-Clientzertifikat:

### pki csr <key/cert basename> CN:postgres

Beispiel: pki csr datenbank ecluster\_client CN:postgres

b) Für das Datenbankecluster-Serverzertifikat:

### pki csr <key/cert basename> CN:<domainname>

### Beispiel: pki csr datenbank ecluster\_server CN:vngtpres.aca

3. Senden Sie die CSRs an Ihre Zertifizierungsstelle (Certificate Authority, CA), um sie signieren zu lassen. Stellen Sie sicher, dass die CA Ihnen die Root-Zertifizierungsstellenzertifikate (und alle dazwischenliegenden Zertifizierungsstellenzertifikate) bereitstellt.

4. Laden Sie die signierten Zertifikate, die Root-Zertifizierungsstelle (und alle dazwischenliegenden Zertifizierungsstellen) mithilfe eines SFTP-Clients (z. B. WinSCP) auf alle DB-Knoten hoch.

Hinweis: Die CN für Teil A muss Postgren sein, und Teil B kann der Domänenname der Anrufbrücke sein. Einträge für Betreffalternativen Namen (SAN) sind nicht erforderlich.

## Teil 2. Konfiguration der Anrufbrücke

Führen Sie auf der CB-Karte, die die Master-DB ausführt, die folgenden Schritte aus:

1. Um die zu verwendende Schnittstelle auszuwählen, geben Sie den Befehl ein:

#### Datenbank Cluster localnode a

Dadurch kann Schnittstelle "a" für das DB-Clustering verwendet werden.

2. Definieren Sie die Client-, Server- und Root-CA-Zertifikate sowie die privaten Schlüssel, die vom DB-Cluster mit den folgenden Befehlen verwendet werden:

#### Datenbank-Cluster-Zertifikate <client\_key> <client\_crt> <ca\_crt>

#### Datenbank-Cluster-Zertifikate <server\_key> <server\_crt> <client\_key> <client\_crt> <ca\_crt>

Hinweis: Dieselben Client- und Serverzertifikate können für andere CB-Knoten in Clustern verwendet werden, wenn Sie die privaten Schlüssel und Zertifikate über die anderen Knoten kopieren. Dies ist möglich, da die Zertifikate keine SAN-Verbindung mit einer bestimmten Anrufbrücke enthalten. Es wird jedoch empfohlen, für jeden DB-Knoten individuelle Zertifikate zu besitzen.

3. Initialisieren Sie diese DB auf der lokalen Zentralbank als Master für diesen DB-Cluster:

#### Datenbank-Cluster initialisieren

 4. Führen Sie auf den CallBridges, die Teil der geclusterten DB wären und die DB-Slaves werden, diesen Befehl aus, nachdem Sie die Schritte 1 und 2 für Teil 2 abgeschlossen haben:

#### Datenbank-Cluster-Verbindung <IP-Adresse der Master-Zentralbank>

#### Beispiel: database cluster join <10.48.36.61>

Dadurch wird die DB-Synchronisierung initiiert und die DB vom Master-Peer kopiert.

Hinweis: Die lokale DB, die existierte, bevor der Befehl Datenbankcluster join initiiert wurde, existiert weiter, bis der Knoten aus der geclusterten DB entfernt wird. Solange sich der Knoten im DB-Cluster befindet, wird seine lokale DB nicht verwendet.

### Netzwerkdiagramm

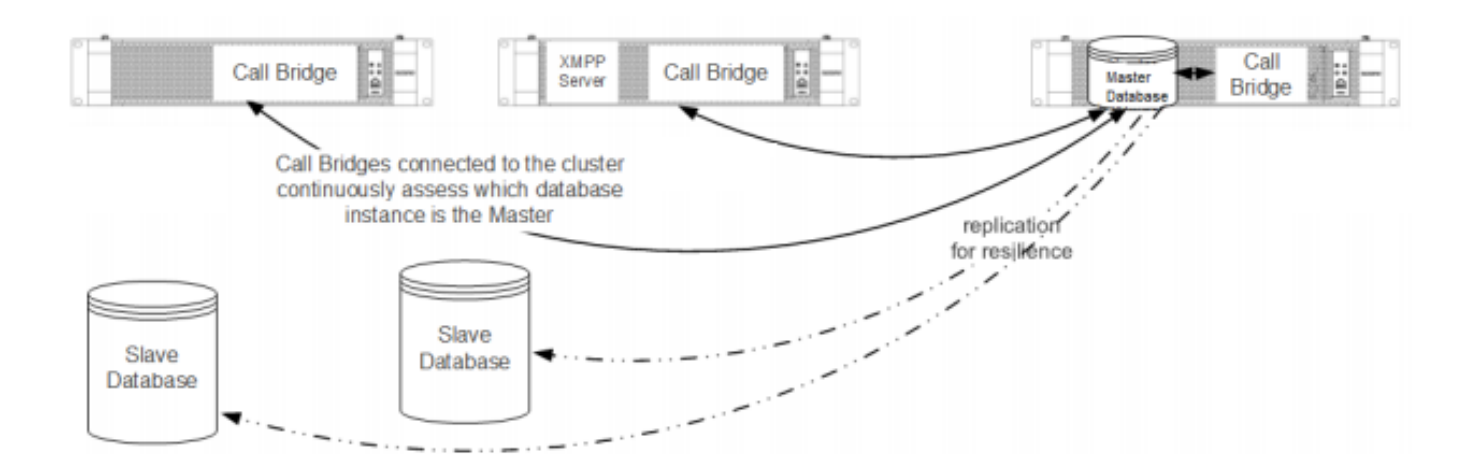

# Überprüfen

In diesem Abschnitt überprüfen Sie, ob Ihre Konfiguration ordnungsgemäß funktioniert.

Um den Cluster-DB-Status zu überprüfen, führen Sie diesen Befehl für einen der Knoten im DB-Cluster aus:

### Datenbankclusterstatus

Die Ausgabe ähnelt:

```
Status : Enabled
 Nodes:
    10.48.36.61 : Connected Master
     10.48.36.118 : Connected Slave ( In Sync )
     10.48.36.182 (me) : Connected Slave ( In Sync )
Node in use : 10.48.36.61
     Interface : a
     Certificates
    Server Key : dbclusterserver.key
     Server Certificate : dbclusterserver.cer
    Client Key : dbclusterclient.key
     Client Certificate : dbclusterclient.cer
     CA Certificate : vngtpRootca.cer
Last command : 'database cluster join 10.48.36.61' (Success)
```
## Fehlerbehebung

Dieser Abschnitt enthält Informationen, die Sie zur Fehlerbehebung bei Ihrer Konfiguration verwenden können.

Verwenden Sie diesen Befehl in der CLI, um die aktuellen Protokolle zum DB-Clustering anzuzeigen:

### Syslog folgen

Protokollausgaben für die DB enthalten in der Regel die Postgre-Zeichenfolge, z. B.:

Mar 30 12:39:04 local0.warning DBMaster **postgres**[20882]: [2-7] #011SQL statement "INSERT INTO domains(domain\_id, domain\_name, tenant\_id, target, priority, passcode\_separator) VALUES (inp\_domain\_id, inp\_domain\_name, inp\_tenant\_id, existing\_target, inp\_priority, inp\_passcode\_separator)" Mar 30 12:39:04 local0.warning DBMaster **postgres**[20882]: [2-8] #011PL/pgSQL function create\_or\_update\_matching\_domain(boolean,uuid,text,boolean,uuid,integer,integer,integer,text) line 61 at SQL statement Mar 30 12:39:04 local0.warning DBMaster **postgres**[20882]: [2-9] #011SQL statement "SELECT \* FROM create\_or\_update\_matching\_domain(TRUE, inp\_domain\_id, inp\_domain\_name, TRUE, inp\_tenant\_id, inp\_target\_true, 0, inp\_priority, inp\_passcode\_separator)" Mar 30 12:39:04 local0.warning DBMaster **postgres**[20882]: [2-10] #011PL/pgSQL function create\_matching\_domain(uuid,text,uuid,integer,integer,text) line 3 at SQL statement Der [CMS-Protokollsammler](http://www.cmslogcollector.com/) bietet eine einfache und benutzerfreundliche Benutzeroberfläche zum Erfassen von Protokollen vom CMS-Server.

Hier einige typische DB-Probleme und -Lösungen:

#### Problem: DB-Schemafehler auf einem Nicht-Master-Peer

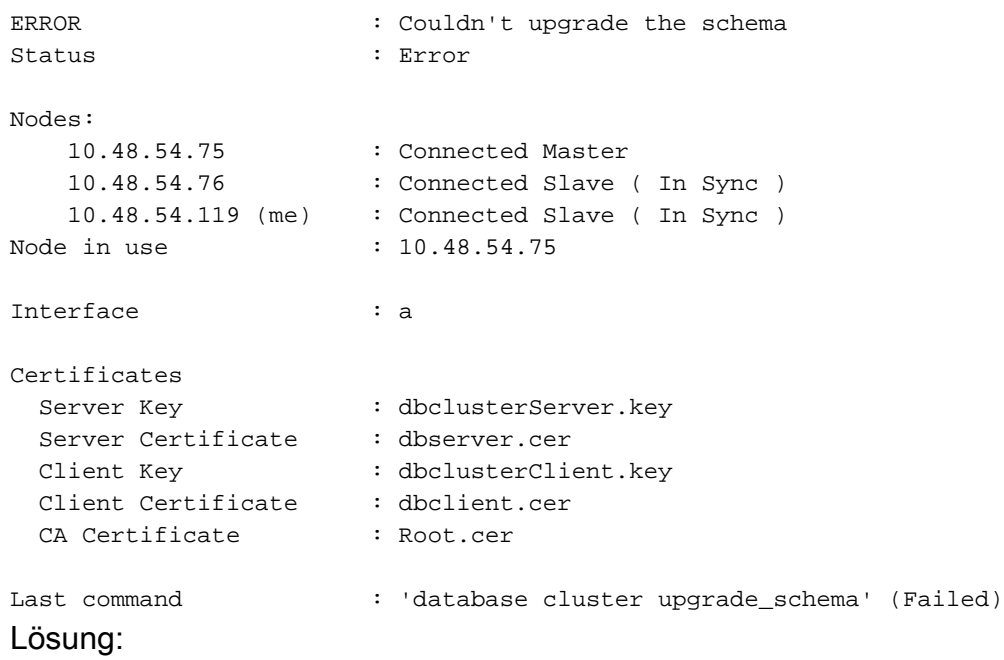

1. Führen Sie zuerst diesen Befehl aus, um den Fehler zu beheben:

#### Datenbankclusterklarer Fehler

2. Mit diesem Befehl wird das DB-Schema aktualisiert:

#### Datenbankcluster-Upgrade\_schema

3. Überprüfen Sie anschließend den Status des DB-Clustering mit:

#### Datenbankclusterstatus

Die Protokollausgabe ähnelt der folgenden:

Mar 30 11:22:45 user.notice acanosrv05 schema\_builder: Using database name 'cluster' Mar 30 11:22:45 user.notice acanosrv05 schema\_builder: schema build on database cluster complete Mar 30 11:22:45 user.notice acanosry05 schema builder: Using CiscoSSL 1.0.1u.4.13.322-fips (caps 0x4FABFFFF) Mar 30 11:22:45 user.notice acanosry05 schema builder: Using 0x1000115F Mar 30 11:22:45 user.notice acanosrv05 schema builder: INFO : Waiting for database cluster to settle... Mar 30 11:22:45 user.notice acanosrv05 schema\_builder: INFO : Database cluster settled Mar 30 11:22:45 user.notice acanosrv05 schema\_builder: Schema upgrade complete Mar 30 11:22:45 user.info acanosrv05 dbcluster\_watcher: Operation Complete

sslcert=/srv/pgsql/client.crt sslkey=/srv/pgsql/**client.key** sslrootcert=/srv/pgsql/ca.crt '

Problem: Peer-Knoten können keine Verbindung zum DB-Master-Knoten herstellen

Mar 31 10:16:59 user.info acanosrv02 sfpool: Health check 10.48.54.119: error (up = 1): could not connect to server: **Connection refused**|#011Is the server running on host "10.48.54.119" and accepting|#011TCP/IP connections on port **5432**?|

Lösung:

Verwenden Sie diese Schritte, um Ablaufverfolgungen zu erfassen, um Verbindungsprobleme zu beheben:

1. Führen Sie den Befehl pcap <interface> auf dem Nicht-Master-Knoten (Slave) aus, und beenden Sie die Erfassung nach einigen Minuten mit Strg-C.

2. Stellen Sie eine Verbindung mit einem SFTP-Client (Secure File Transfer Protocol) zum Server her, und laden Sie die .pcap-Datei aus dem Stammverzeichnis herunter:

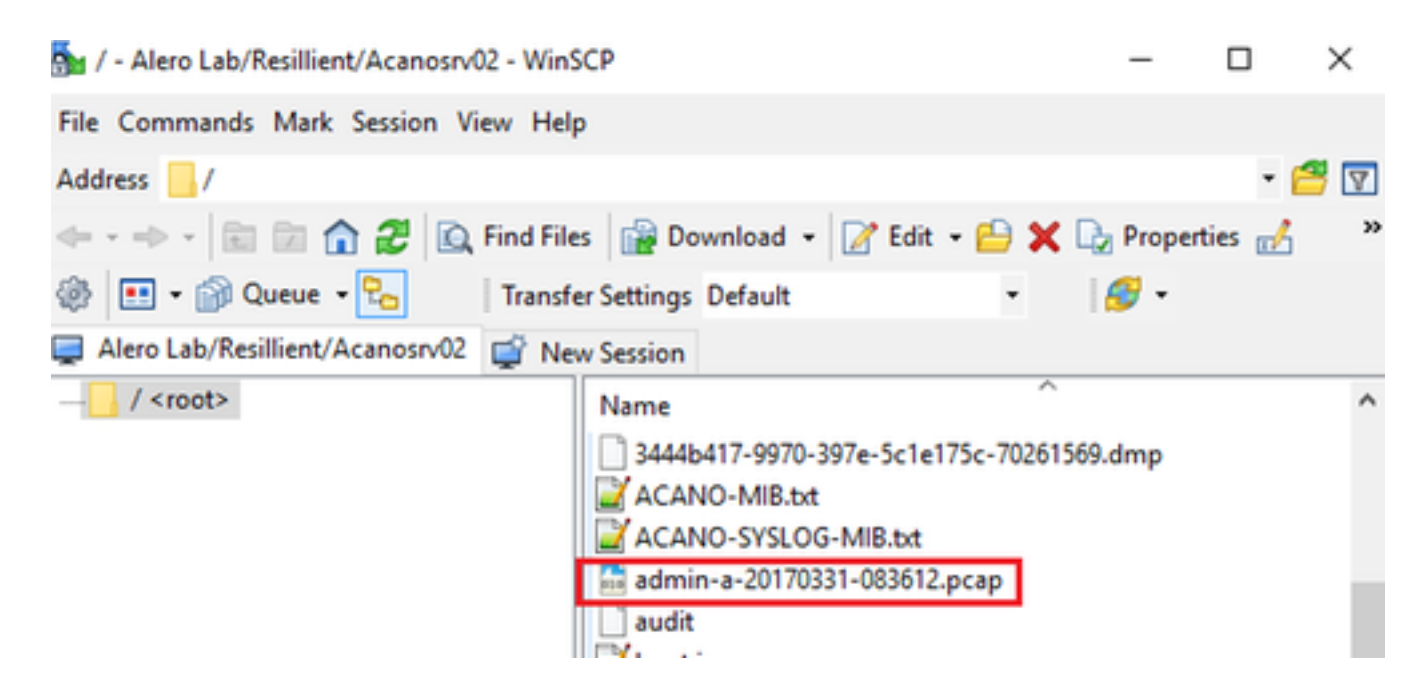

3. Öffnen Sie die Erfassungsdatei in Wireshark, und filtern Sie auf Port 5432 mit tcp.port==5432, um den Datenverkehr zwischen dem Nicht-Master-Peer und dem DB-Master zu überprüfen.

4. Wenn kein Rückverkehr vom Server erfolgt, blockiert wahrscheinlich eine Firewall den Port zwischen dem logischen Standort der beiden Server.

Nachfolgend finden Sie eine typische Paketerfassung aus einer funktionierenden Verbindung zwischen Client und Server:

In diesem Beispiel ist die IP-Adresse des Clients 10.48.54.119 und der Server 10.48.54.75.

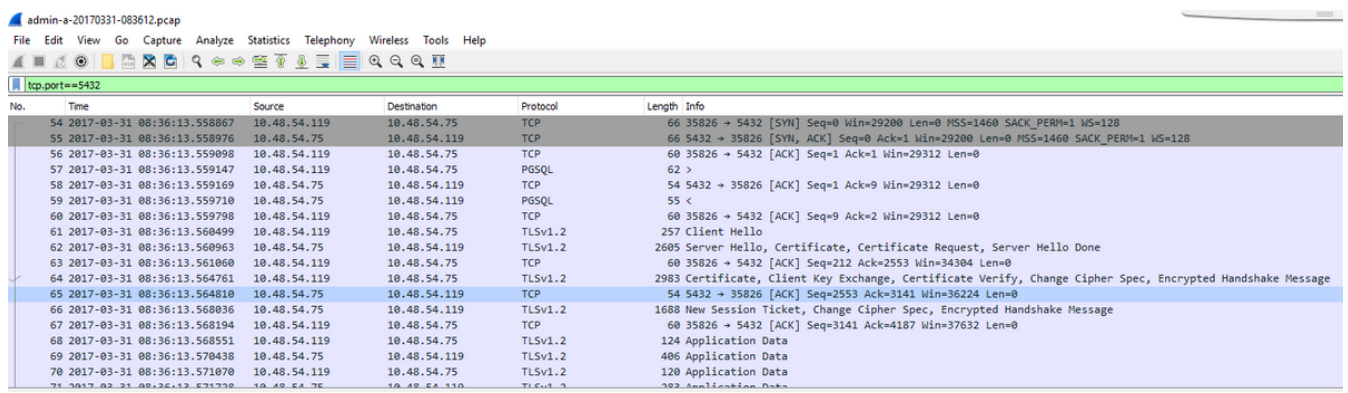

# Zugehörige Informationen

Weitere Informationen zur Fehlerbehebung sowie weitere Fragen zum Datenbank-Clustering finden Sie in den häufig gestellten Fragen unter den folgenden Links:

- [Warum muss ich sie bei der Clustering von Datenbankservern an verschiedenen Standorten](/content/23/238/en/when-clustering-database-servers-why-do-i-need-to-place-them-on-different-locations.html) [platzieren?](/content/23/238/en/when-clustering-database-servers-why-do-i-need-to-place-them-on-different-locations.html)
- [Wir haben einen Datenbank-Cluster, und ich sehe einen Datenbankfehler oder eine Warnung](/content/8/212/en/we-have-a-database-cluster-and-i-see-a-database-error-or-warning-in-the-log-what-should-i-do.html#content) [im Protokoll. Was soll ich tun?](/content/8/212/en/we-have-a-database-cluster-and-i-see-a-database-error-or-warning-in-the-log-what-should-i-do.html#content)
- [Mindestens ein Datenbankserver ist nicht verbunden oder befindet sich im](/content/8/237/en/one-or-more-of-the-database-servers-are-not-connected-or-in-sync-state-what-should-i-do.html#content) [Synchronisierungsstatus. Was soll ich tun?](/content/8/237/en/one-or-more-of-the-database-servers-are-not-connected-or-in-sync-state-what-should-i-do.html#content)
- [Was kann ich tun, wenn keine Master-Datenbank vorhanden ist?](/content/23/214/en/what-do-i-do-if-there-is-no-master-database.html)
- [Verschieben der Master-Datenbank](/content/23/75/en/how-do-i-move-the-master-database.html)
- [Technischer Support und Dokumentation Cisco Systems](https://www.cisco.com/c/de_de/support/index.html)